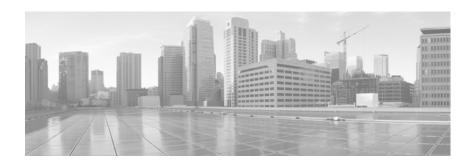

# Release Notes for the Industrial Ethernet 2000 Switch, Cisco IOS Release 15.2(2)E

#### Last Updated: January 10, 2017

Cisco IOS Release 15.2(2)E runs on all Cisco Industrial Ethernet IE 2000 switches.

Cisco IOS Software Release 15.2(2)E is part of the new software releases on Cisco IE 2000 Series Switches. This release delivers new software innovations in Industrial deployments that span across many technologies.

These release notes include important information about Cisco IOS Release15.2(2)E, and any limitations, restrictions, and caveats that apply to it.

Verify that these release notes are correct for your switch:

- If your switch is on, use the **show version** privileged EXEC command. See the "Finding the Software Version and Feature Set" section on page 6.
- If you are upgrading to a new release, see the software upgrade filename for the software version. See the "Deciding Which Files to Use" section on page 7.

You can download the switch software from this site (registered Cisco.com users with a login password): http://software.cisco.com/download/navigator.html

# **Content**

- System Requirements, page 2
- Upgrading the Switch License, page 6
- Installation Notes, page 9
- Software Features, page 9
- Important Notes, page 12
- Caveats, page 14
- Documentation Updates, page 17
- Related Documentation, page 17
- Obtaining Documentation, Obtaining Support, and Security Guidelines, page 18

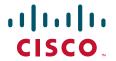

# **System Requirements**

- Hardware Supported, page 2
- Express Setup Requirements, page 5

# **Hardware Supported**

### **Switch Models Supported**

Table 1 Cisco IE 2000 Switches Supported

| Switch Model          | Description                                                                                          | Supported by Minimum Cisco IOS Release |  |
|-----------------------|----------------------------------------------------------------------------------------------------|----------------------------------------|--|
| Cisco IE-2000-4T-L    | 4 10/100BASE-T downlink ports<br>2 10/100BASE-T uplink ports                                         | Cisco IOS Release 15.0(2)EA1           |  |
| Cisco IE-2000-4T-B    | 4 10/100BASE-T downlink ports<br>2 10/100BASE-T uplink ports                                         | Cisco IOS Release 15.0(2)EA1           |  |
| Cisco IE-2000-4T-G-L  | 4 10/100BASE-T downlink ports<br>2 10/100/1000BASE-T uplink ports                                    | Cisco IOS Release 15.0(2)EA1           |  |
| Cisco IE-2000-4T-G-B  | 4 10/100BASE-T downlink ports<br>2 10/100/1000BASE-T uplink ports                                    | Cisco IOS Release 15.0(2)EA1           |  |
| Cisco IE-2000-4TS-L   | 4 10/100BASE-T downlink ports<br>2 100 Mb/s SFP (small form-factor pluggable)<br>module uplink slots | Cisco IOS Release 15.0(2)EA1           |  |
| Cisco IE-2000-4TS-B   | 4 10/100BASE-T Ethernet ports<br>2 100 Mb/s SFP module uplink slots                                  | Cisco IOS Release 15.0(2)EA1           |  |
| Cisco IE-2000-4TS-G-L | 4 10/100BASE-T downlink ports<br>2 100/1000 Mb/s SFP module uplink slots                             | Cisco IOS Release 15.0(2)EA1           |  |
| Cisco IE-2000-4TS-G-B | 4 10/100BASE-T downlink ports<br>2 100/1000 Mb/s SFP module uplink slots                             | Cisco IOS Release 15.0(2)EA1           |  |
| Cisco IE-2000-8TC-B   | 8 10/100BASE-T downlink ports<br>2 Fast Ethernet dual-purpose uplink ports                           | Cisco IOS Release 15.0(2)EA1           |  |
| Cisco IE-2000-8TC-L   | 8 10/100BASE-T downlink ports<br>2 Fast Ethernet dual-purpose uplink ports                           | Cisco IOS Release 15.0(2)EA1           |  |
| Cisco IE-2000-8TC-G-B | 8 10/100BASE-T downlink ports 2 Gigabit Ethernet dual-purpose uplink ports                           | Cisco IOS Release 15.0(2)EA1           |  |
| Cisco IE-2000-8TC-G-E | 8 10/100BASE-T downlink ports<br>2 Gigabit Ethernet dual-purpose uplink ports                        | Cisco IOS Release 15.0(2)EA1           |  |
|                       | Supports IEEE-1588 standard for synchronizing clocks. Can enable NAT by license upgrade.             |                                        |  |
| Cisco IE-2000-8TC-G-L | 8 10/100BASE-T downlink ports<br>2 Gigabit Ethernet dual-purpose uplink ports                        | Cisco IOS Release 15.0(2)EA1           |  |

Table 1 Cisco IE 2000 Switches Supported (continued)

| Switch Model                        | Description                                                                                                    | Supported by Minimum Cisco<br>IOS Release |
|-------------------------------------|----------------------------------------------------------------------------------------------------|-------------------------------------------|
| Cisco IE-2000-8TC-G-N               | 8 10/100BASE-T downlink ports,<br>2 Gigabit Ethernet dual-purpose uplink ports.                                                                                                    | Cisco IOS Release 15.0(2)EA1              |
|                                     | Supports IEEE-1588 standard for synchronizing clocks and Network Address Translation (NAT).                                                                                                    |                                           |
| Cisco IE-2000-16TC-B                | 16 10/100BASE-T downlink ports 2 Fast Ethernet dual-purpose uplink ports 2 100 Mb/s SFP module uplink slots                                                                                                    | Cisco IOS Release 15.0(2)EA1              |
| Cisco IE-2000-16TC-L                | 16 10/100BASE-T downlink ports 2 Fast Ethernet dual-purpose uplink ports 2 100 Mb/s SFP module uplink slots                                                                                                    | Cisco IOS Release 15.0(2)EA1              |
| Cisco IE-2000-16TC-G-E              | 16 10/100BASE-T downlink ports,<br>2 Gigabit Ethernet dual-purpose uplink ports<br>2 100 Mb/s SFP module uplink ports                                                                                                    | Cisco IOS Release 15.0(2)EA1              |
|                                     | Supports IEEE-1588 standard for synchronizing clocks. Can enable NAT by license upgrade.                                                                                                    |                                           |
| Cisco IE-2000-16TC-G-L              | 16 10/100BASE-T downlink ports 2 Gigabit Ethernet dual-purpose uplink ports 2 100 Mb/s SFP module uplink slots                                                                                                    | Cisco IOS Release 15.0(2)EA1              |
| Cisco IE-2000-16TC-G-N              | 16 10/100BASE-T downlink ports, 2 Gigabit Ethernet dual-purpose uplink ports, and 2 100Mb/s SFP module downlink slots. Supports IEEE-1588 standard for synchronizing clocks and Network Address Translation (NAT).            | Cisco IOS Release 15.0(2)EA1              |
| Cisco IE-2000-16TC-G-X <sup>1</sup> | 16 10/100BASE-T downlink ports,<br>2 Gigabit Ethernet uplink ports<br>2 100 Mb/s SFP module uplink slots                                                                                                    | Cisco IOS Release 15.0(2)EA1              |
|                                     | Supports IEEE-1588 standard for synchronizing clocks. Can enable NAT by license upgrade.                                                                                                    |                                           |
| Cisco IE-2000-16PTC-G-L             | 16 10/100BASE-T downlink ports with 4 PoE/PoE+ and 2 Gigabit Ethernet dual-purpose uplink ports.                                                                                                    | Cisco IOS Release 15.0(2)EA1              |
|                                     | Supports PoE/PoE+ on top of the LAN Lite image.                                                                                                    |                                           |
| Cisco IE-2000-16PTC-G-E             | 16 10/100BASE-T downlink ports with 4 PoE/PoE+2 Gigabit Ethernet dual-purpose uplink ports                                                                                                    | Cisco IOS Release 15.0(2)EA1              |
|                                     | Supports PoE/PoE+ and IEEE-1588 standard for synchronizing clocks on top of the LAN Base image. Supports Network Address Translation (NAT) on top of the Enhanced LAN Base license. NAT license should be ordered separately. |                                           |

Table 1 Cisco IE 2000 Switches Supported (continued)

| Switch Model                                                                                                    | Description                                                                                                    | Supported by Minimum Cisco<br>IOS Release |
|----------------------------------------------------------------------------------------------------|----------------------------------------------------------------------------------------------------|-------------------------------------------|
| Cisco IE-2000-16PTC-G-NX                                                                                                    | 16 10/100BASE-T downlink ports with 4 PoE/PoE+2 Gigabit Ethernet dual-purpose uplink ports                                               | Cisco IOS Release 15.0(2)EA1              |
|                                                                                                    | Supports PoE/PoE+, IEEE-1588 standard for synchronizing clocks, and Network Address Translation (NAT) on top of Enhanced LAN Base image. |                                           |
| Cisco IE-2000-8T67-B                                                                                                    | 8 ports 10/100BASE T M12 connectors Layer 2 switch, all FE ports.                                                                        | Cisco IOS Release 15.2(1)EY               |
| Cisco IE-2000-16T67-B                                                                                                    | 16-port 10/100BASE-T M12 connectors Layer 2 switch, all FE ports.                                                                        | Cisco IOS Release 15.2(1)EY               |
| Cisco IE-2000-24T67-B                                                                                                    | 16 port 10/100BASE-T M12 connectors Layer 2 switch, all FE ports.                                                                        | Cisco IOS Release 15.2(1)EY               |
| Cisco IE-2000-8T67P-G-E                                                                                                    | 8-port 10/100BASE-T, 8-port POE/4-port POE+, 2-port 10/100/1000 uplink, Precision Time Protocol (PTP) support.                           | Cisco IOS Release 15.2(1)EY               |
| Cisco IE-2000-16T67P-G-E  8-port 10/100BASE-T, 8-port POE/POE+, 2-port 10/100/1000 uplink, Precision Time Protocol (PTP) support. |                                                                                                    | Cisco IOS Release 15.2(1)EY               |
| Cisco IE-2000-4S-TS-G-L                                                                                                    | 4 10/100BASE-TX SFP module downlink slots<br>2 Gigabit Ethernet SFP uplink slots                                                         | Cisco IOS Release 15.2(1)EY               |
| Cisco IE-2000-4S-TS-G-B                                                                                                    | 4 10/100BASE-TX SFP module downlink slots<br>2 Gigabit Ethernet SFP uplink slots                                                         | Cisco IOS Release 15.2(1)EY               |

<sup>1.</sup> The Cisco IE-2000-16TC-G-X and IE-2000-16PTC-G-NX are the two models available with a conformal coating (Humiseal UB40).

### **SFP Modules Supported**

The SFP modules are switch Ethernet SFP modules that provide connections to other devices. Depending on the switch model, these field-replaceable transceiver modules provide uplink or downlink interfaces. The modules have LC connectors for fiber-optic connections.

You can use any combination of the supported SFP modules.

Table 2 SFP Modules

| Switch Model                                   | Description                |
|------------------------------------------------|----------------------------|
| Rugged and industrial SFP modules <sup>1</sup> | GLC-FE-100LX-RGD           |
|                                                | GLC-FE-100FX-RGD           |
|                                                | GLC-SX-MM-RGD <sup>2</sup> |
|                                                | GLC-LX-SM-RGD <sup>2</sup> |
|                                                | GLC-ZX-SM-RGD <sup>2</sup> |

Table 2 SFP Modules (continued)

| Switch Model                     | Description           |
|----------------------------------|-----------------------|
| Commercial SFP modules           | GLC-SX-MM             |
|                                  | GLC-LH-SM             |
|                                  | GLC-BX-U <sup>2</sup> |
|                                  | GLC-BX-D <sup>2</sup> |
|                                  | CWDM-SFP <sup>2</sup> |
|                                  | DWDM-SFP <sup>2</sup> |
|                                  | Gig GLC-T             |
| Extended temperature SFP modules | SFP-GE-S <sup>2</sup> |
|                                  | SFP-GE-L <sup>2</sup> |
|                                  | SFP-GE-Z <sup>2</sup> |
|                                  | GLC-EX-SMD            |
|                                  | GLC-LX-SMD            |
|                                  | GLC-FE-100FX          |
|                                  | GLC-FE-100LX          |
|                                  | GLC-FE-100EX          |
|                                  | GLC-FE-100ZX          |
|                                  | GLC-FE-100BX-U        |
|                                  | GLC-FE-100BX-D        |

<sup>1.</sup> The maximum operating temperature of the switch varies depending on the type of SFP module that you use. See the *Hardware Installation Guide* for more information.

For the most up-to-date list of supported SFP models for Cisco Industrial Ethernet switches, see http://www.cisco.com/en/US/docs/interfaces\_modules/transceiver\_modules/compatibility/matrix/OL\_6981.html#wp138176

 $http://www.cisco.com/c/en/us/td/docs/interfaces\_modules/transceiver\_modules/compatibility/matrix/OL632702.html$ 

# **Express Setup Requirements**

#### **Hardware**

- 1 gigahertz (GHz) or faster 32-bit (x86) or 64-bit (x64) processor
- 1 gigabyte (GB) RAM (32-bit) or 2 GB RAM (64-bit)
- 16 GB available hard disk space (32-bit) or 20 GB (64-bit)

<sup>2.</sup> These SFP modules have digital optical monitoring (DOM) support.

#### **Software**

- PC with Windows 7, or Mac OS 10.6.x
- Web browser (Internet Explorer 9.0, 10.0, and 11.0, or Firefox 25, 26) with JavaScript enabled
- Straight-through or crossover Category 5 or 6 cable

Express Setup verifies the browser version when starting a session, and it does not require a plug-in.

# **Upgrading the Switch License**

Upgrade Cisco IOS software features through the Cisco Software Activation tool. It authorizes and enables the feature set on Cisco IE 2000 switch series based on the type of license. Enable features either through a licensing upgrade only, or both a licensing and software upgrade.

On Cisco IE 2000 switches, to upgrade from LAN Lite to LAN Base you do not require new software releases. However, the minimum software version required for Enhanced LAN Base is 15.0(2)EB. Running a release prior to 15.0(2)EB will require a software upgrade first before the license upgrade. See *Software Activation Licensing Upgrade* for detailed steps:

 $http://www.cisco.com/en/US/docs/switches/lan/cisco\_ie2000/software/release/15\_0\_2\_eb/upgrade/guide/ie2000\_ug.html$ 

# **Upgrading the Switch Software**

- Finding the Software Version and Feature Set, page 6
- Deciding Which Files to Use, page 7
- Archiving Software Images, page 7
- Upgrading a Switch by Using the CLI, page 7
- Recovering from a Software Failure, page 8

### **Finding the Software Version and Feature Set**

The Cisco IOS image is stored as a bin file in a directory that is named with the Cisco IOS release. A subdirectory contains the files needed for web management. On IE 2000, the image can be stored on the internal flash or external SD card.

You can use the **show version** privileged EXEC command to see the software version that is running on your switch. The second line of the display shows the version.

You also can use the **dir** *filesystem*: privileged EXEC command to see the directory names of other software images that you might have stored in flash memory.

# **Deciding Which Files to Use**

The upgrade procedures in these release notes describe how to perform the upgrade by using a combined tar file. This file contains the Cisco IOS image file and the files needed for the embedded Express Setup. You must use the combined tar file to upgrade the switch through Express Setup. To upgrade the switch through the CLI, use the tar file and the **archive download-sw** privileged EXEC command.

Table 3 Cisco IOS Software Image File

| Filename                           | Description                                      |
|------------------------------------|--------------------------------------------------|
| ie2000-universalk9-tar.152-2.E.tar | Cisco IE 2000 cryptographic Cisco IOS image file |

# **Archiving Software Images**

Before upgrading your switch software, make sure that you have archived copies of the current Cisco IOS release and the Cisco IOS release to which you are upgrading. You should keep these archived images until you have upgraded all devices in the network to the new Cisco IOS image and until you have verified that the new Cisco IOS image works properly in your network.

Cisco routinely removes old Cisco IOS versions from Cisco.com. See *Product Bulletin 2863* for more information:

http://www.cisco.com/en/US/prod/collateral/iosswrel/ps8802/ps6969/ps1835/prod\_bulletin0900aecd80281c0e.html

You can copy the bin software image file on the flash memory to the appropriate TFTP directory on a host by using the **copy flash: tftp:** privileged EXEC command.

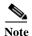

Although you can copy any file on the flash memory to the TFTP server, it is time consuming to copy all of the HTML files in the tar file. We recommend that you take advantage of the available SD card memory by copying the extracted image directory and user configuration to SD card using the command [sync flash: sdflash:] to ensure a backup file is stored safely

You can also configure the switch as a TFTP server to copy files from one switch to another without using an external TFTP server by using the **tftp-server** global configuration command. For more information about the **tftp-server** command, see the *Cisco IOS Configuration Fundamentals Command Reference*:

http://www.cisco.com/en/US/docs/ios/fundamentals/command/reference/cf\_t1.html

# Upgrading a Switch by Using the CLI

This procedure is for copying the combined tar file to the switch. You copy the file to the switch from a TFTP server and extract the files. You can download an image file and replace or keep the current image.

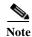

On IE2000, the image file can be downloaded to the internal flash or the SD card (if present).

To download software, follow these steps:

- **Step 1** Use Table 3 on page 7 to identify the file that you want to download.
- Step 2 Download the software image file. If you have a SmartNet support contract, go to this URL, and log in to download the appropriate files:

http://www.cisco.com/cisco/web/download/index.html

To download the image for a Cisco IE 2000 switch, click **Switches > Industrial Ethernet Switches > Cisco IE 2000 Series Switches**, and then click on the Cisco IOS software for your specific switch model.

Step 3 Copy the image to the appropriate TFTP directory on the workstation, and make sure that the TFTP server is properly configured.

For more information, see Appendix B of the software configuration guide for this release.

- **Step 4** Log into the switch through the console port or a Telnet session.
- Step 5 (Optional) Check that you have IP connectivity to the TFTP server by entering this privileged EXEC command:

```
Switch# ping tftp-server-address
```

For more information about assigning an IP address and default gateway to the switch, see the software configuration guide for this release.

Step 6 Download the image file from the TFTP server to the switch. If you are installing the same version of software that is currently on the switch, overwrite the current image by entering this privileged EXEC command:

```
Switch# archive download-sw /overwrite /reload tftp:[[//location]/directory]/
image-name.tar
```

The **/overwrite** option overwrites the software image in flash memory with the downloaded one.

The /reload option reloads the system after downloading the image unless the configuration has been changed and not saved.

For //location, specify the IP address of the TFTP server.

For /directory/image-name.tar, specify the directory (optional) and the image to download. Directory and image names are case sensitive.

This example shows how to download an image from a TFTP server at 198.30.20.19 and to overwrite the image on the switch:

```
Switch# archive download-sw /overwrite tftp://198.30.20.19/image-name.tar
```

You can also download the image file from the TFTP server to the switch and keep the current image by replacing the /overwrite option with the /leave-old-sw option.

# **Recovering from a Software Failure**

For additional recovery procedures, see the "Troubleshooting" chapter in the software configuration guide for this release.

### **Installation Notes**

You can assign IP information to your switch by using these methods:

- Express Setup program, as described in the switch getting started guide.
- CLI-based setup program, as described in the switch hardware installation guide.
- DHCP-based autoconfiguration, as described in the switch software configuration guide.
- Manual assignment of an IP address, as described in the switch software configuration guide.

### **Software Features**

For more information about the following new features for this release, please see the associated Configuration Guide here: http://www.cisco.com/c/en/us/td/docs/switches/lan/cisco\_ie2000/software/release/15\_2\_2\_e/configuration/guide/scg-ie2000.html

# **Open Plug-N-Play Agent**

Cisco Open Plug-n-Play agent is a software application that is running on a Cisco IOS or IOS-XE device and provides zero-touch deployment of all new devices. The application facilitates the acquisition and loading of pertinent images, configuration files, and other required files to the device along with notifications for various events. (Cisco IE 2000 only supports Cisco IOS).

# Cisco EnergyWise

Cisco EnergyWise includes software and services that help you measure and manage the energy use of all the connected devices across your networks. IE 2000 supports Cisco EnergyWise version 2.8. For more information, see the Cisco EnergyWise software release notes and the configuration guide here: http://www.cisco.com/c/en/us/td/docs/switches/lan/energywise/version2\_8/ios/release/notes/ol23554.html

### **Smart Install**

Smart Install is a plug-and-play configuration and software upgrade feature that provides zero-touch deployment for new switches. You can ship a switch to a location, place it in the network and power it on with no configuration required on the device. For more information, see *Smart Install Configuration Guide* here: http://www.cisco.com/c/en/us/td/docs/switches/lan/smart\_install/configuration/guide/smart\_install.html

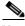

Note

IE2000 can be a Smart Installation Director

### **Device Sensor**

Device Sensor is supported from Cisco IOS Release 15.2(2)E1.

# **Limitations and Restrictions**

You should review this section before you begin working with the switch. These are known limitations that will not be fixed, and there is not always a workaround. Some features might not work as documented, and some features could be affected by recent changes to the switch hardware or software.

### **Cisco IOS Limitations**

- Ethernet
- IP
- QoS
- RADIUS
- SPAN and RSPAN
- Spanning Tree Protocol
- Trunking
- VLAN

#### **Ethernet**

Traffic on EtherChannel ports is not perfectly load-balanced. Egress traffic on EtherChannel ports
are distributed to member ports on load balance configuration and traffic characteristics like MAC
or IP address. More than one traffic stream may map to same member ports based on hashing results
calculated by the ASIC.

If this happens, uneven traffic distribution will happen on EtherChannel ports.

Changing the load balance distribution method or changing the number of ports in the EtherChannel can resolve this problem. Use any of these workarounds to improve EtherChannel load balancing:

- for random source-ip and dest-ip traffic, configure load balance method as **src-dst-ip**
- for incrementing source-ip traffic, configure load balance method as **src-ip**
- for incrementing dest-ip traffic, configure load balance method as dst-ip
- Configure the number of ports in the EtherChannel so that the number is equal to a power of 2
   (i.e. 2, 4, or 8)

For example, with load balance configured as **dst-ip** with 150 distinct incrementing destination IP addresses, and the number of ports in the EtherChannel set to either 2, 4, or 8, load distribution is optimal.(CSCeh81991)

#### IP

• When the rate of received DHCP requests exceeds 2,000 packets per minute for a long time, the response time might be slow when you are using the console.

The workaround is to use rate limiting on DHCP traffic to prevent a denial of service attack from occurring. (CSCeb59166)

#### QoS

• Some switch queues are disabled if the buffer size or threshold level is set too low with the **mls qos queue-set output** global configuration command. The ratio of buffer size to threshold level should be greater than 10 to avoid disabling the queue.

The workaround is to choose compatible buffer sizes and threshold levels. (CSCea76893)

• When auto-QoS is enabled on the switch, priority queuing is not enabled. Instead, the switch uses shaped round robin (SRR) as the queuing mechanism. The auto-QoS feature is designed on each platform based on the feature set and hardware limitations, and the queuing mechanism supported on each platform might be different. There is no workaround. (CSCee22591)

#### **RADIUS**

 RADIUS change of authorization (COA) reauthorization is not supported on the critical auth VLAN.

There is no workaround. (CSCta05071)

#### SPAN and RSPAN

When the RSPAN feature is configured on a switch, Cisco Discovery Protocol (CDP) packets
received from the RSPAN source ports are tagged with the RSPAN VLAN ID and forwarded to trunk
ports carrying the RSPAN VLAN. When this happens a switch that is more than one hop away
incorrectly lists the switch that is connected to the RSPAN source port as a CDP neighbor.

This is a hardware limitation. The workaround is to disable CDP on all interfaces carrying the RSPAN VLAN on the device connected to the switch. (CSCeb32326)

• CDP, VLAN Trunking Protocol (VTP), and Port Aggregation Protocol (PAgP) packets received from a SPAN source are not sent to the destination interfaces of a local SPAN session. The workaround is to use the **monitor session** session\_number **destination** {interface interface-id encapsulation replicate} global configuration command for local SPAN. (CSCed24036)

### **Spanning Tree Protocol**

CSCtl60247

When a switch or switch stack running Multiple Spanning Tree (MST) is connected to a switch running Rapid Spanning Tree Protocol (RSTP), the MST switch acts as the root bridge and runs per-VLAN spanning tree (PVST) simulation mode on boundary ports connected to the RST switch. If the allowed VLAN on all trunk ports connecting these switches is changed to a VLAN other than VLAN 1 and the root port of the RSTP switch is shut down and then enabled, the boundary ports connected to the root port move immediately to the forward state without going through the PVST+ slow transition.

There is no workaround.

### **Trunking**

• IP traffic with IP options set is sometimes leaked on a trunk port. For example, a trunk port is a member of an IP multicast group in VLAN X but is not a member in VLAN Y. If VLAN Y is the output interface for the multicast route entry assigned to the multicast group and an interface in

VLAN Y belongs to the same multicast group, the IP-option traffic received on an input VLAN interface other than one in VLAN Y is sent on the trunk port in VLAN Y because the trunk port is forwarding in VLAN Y, even though the port has no group membership in VLAN Y.

There is no workaround. (CSCdz42909).

• For trunk ports or access ports configured with IEEE 802.1Q tagging, inconsistent statistics might appear in the **show interfaces counters** privileged EXEC command output. Valid IEEE 802.1Q frames of 64 to 66 bytes are correctly forwarded even though the port LED blinks amber, and the frames are not counted on the interface statistics.

There is no workaround. (CSCec35100).

#### **VLAN**

 If the number of VLANs times the number of trunk ports exceeds the recommended limit of 13,000, the switch can fail.

The workaround is to reduce the number of VLANs or trunks. (CSCeb31087)

When line rate traffic is passing through a dynamic port, and you enter the switchport access vlan
dynamic interface configuration command for a range of ports, the VLANs might not be assigned
correctly. One or more VLANs with a null ID appears in the MAC address table instead.

The workaround is to enter the **switchport access vlan dynamic** interface configuration command separately on each port. (CSCsi26392)

• When many VLANs are configured on the switch, high CPU utilization occurs when many links are flapping at the same time.

The workaround is to remove unnecessary VLANs to reduce CPU utilization when many links are flapping. (CSCtl04815)

# **Important Notes**

- IPv4 Static Routing Notes, page 12
- 61000-4-3 Standard Notes, page 12
- Express Setup Notes, page 13

### **IPv4 Static Routing Notes**

Cisco IE 2000 supports IPv4 static routing in the LAN Base image. To access static routing commands, you need to change the SDM template from the default template to lanbase-routing, followed by a switch reload sequence.

### 61000-4-3 Standard Notes

The following note is an update to the *Regulatory Compliance and Safety Information* (RCSI) guide. This note applies to the 61000-4-3 standard listed in the "EMC Interface Immunity" section of Table 1 of the guide.

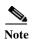

To meet 10V/m or 20V/m Radiated Immunity levels, shielded cables must be used on the uplink ports, G1/1 and G1/2.

This note applies to these SKUs:

- IE-2000-4T-G-L
- IE-2000-4T-G-B
- IE-2000-8TC-G-L
- IE-2000-8TC-G-B
- IE-2000-8TC-G-E
- IE-2000-16TC-G-L
- IE-2000-16TC-G-E
- IE-2000-16TC-G-X

### **Express Setup Notes**

- This browser setting is recommended for speeding up the time required to display Express Setup from Microsoft Internet Explorer:
  - 1. Choose **Tools** > **Internet Options**.
  - 2. Click **Settings** in the Temporary Internet files area.
  - 3. From the Settings window, choose **Automatically**.
  - 4. Click OK.
  - 5. Click **OK** to exit the Internet Options window.
- The HTTP server interface must be enabled to display Express Setup. By default, the HTTP server is enabled on the switch. Use the **show running-config** privileged EXEC command to see if the HTTP server is enabled or disabled.

Beginning in privileged EXEC mode, follow these steps to configure the HTTP server interface:

| Command                                       | Purpose                                                                                                    |
|-----------------------------------------------|----------------------------------------------------------------------------------------------------|
| configure terminal                            | Enters global configuration mode.                                                                                                    |
| ip http authentication {aaa   enable   local} | Configures the HTTP server interface for the type of authentication that you want to use.                                                                              |
|                                               | aaa—Enables the authentication, authorization, and accounting feature. You must enter the aaa new-model interface configuration command for the aaa keyword to appear. |
|                                               | • <b>enable</b> —Enables the password, which is the default method of HTTP server user authentication.                                                                 |
|                                               | • <b>local</b> —Specifies the local user database, as defined on the Cisco router or access server.                                                                    |
| end                                           | Returns to privileged EXEC mode.                                                                                                    |
| show running-config                           | Verifies your entries.                                                                                                    |
|                                               | configure terminal  ip http authentication {aaa   enable   local}                                                                                                    |

• Express Setup uses the HTTP protocol (the default is port 80) and the default method of authentication (the enable password) to communicate with the switch through any of its Ethernet ports and to allow switch management from a standard web browser.

If you change the HTTP port, you must include the new port number when you enter the IP address in the browser **Location** or **Address** field (for example, http://10.1.126.45:184 where 184 is the new HTTP port number). Write down the port number through which you are connected. Use care when changing the switch IP information.

If you are *not* using the default method of authentication (the enable password), you need to configure the HTTP server interface with the method of authentication used on the switch.

Beginning in privileged EXEC mode, follow these steps to configure the HTTP server interface:

|        | Command                                          | Purpose                                                                                                |
|--------|--------------------------------------------------|----------------------------------------------------------------------------------------------------|
| Step 1 | configure terminal                               | Enters global configuration mode.                                                                      |
| Step 2 | ip http authentication {enable   local   tacacs} | Configures the HTTP server interface for the type of authentication that you want to use.              |
|        |                                                  | • <b>enable</b> —Enables the password, which is the default method of HTTP server user authentication. |
|        |                                                  | • <b>local</b> —Specifies the local user database, as defined on the Cisco router or access server.    |
|        |                                                  | • tacacs—Specifies the TACACS server.                                                                  |
| Step 3 | end                                              | Returns to privileged EXEC mode.                                                                       |
| Step 4 | show running-config                              | Verifies your entries.                                                                                 |

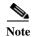

- IE-2000-4S-TS-G do not have copper ports for PC, a Gigabit GLC-T copper SFP is required to perform express setup.
- If the Express Setup failed in the Web Browser, use the reset button to reset the switch to factor default

### **Caveats**

The following sections provide information about caveats. You can click the issue number to view more information in the Cisco Bug Search tool (login required):

- Open Caveats, page 15
- Caveats Resolved in Cisco IOS Release 15.2(2)E6, page 15
- Caveats Resolved in Cisco IOS Release 15.2(2)E5, page 15
- Caveats Resolved in Cisco IOS Release 15.2(2)E4, page 15
- Caveats Resolved in Cisco IOS Release 15.2(2)E3, page 15
- Caveats Resolved in Cisco IOS Release 15.2(2)E2, page 16
- Caveats Resolved in Cisco IOS Release 15.2(2)E1, page 16
- Caveats Resolved in Cisco IOS Release 15.2(2)E, page 17

# **Open Caveats**

No Open Caveats.

# Caveats Resolved in Cisco IOS Release 15.2(2)E6

| Bug ID     | Headline                                                        |
|------------|-----------------------------------------------------------------|
| CSCuz56319 | PDs do not reliably auto back UP if power inline auto max 15400 |

# Caveats Resolved in Cisco IOS Release 15.2(2)E5a

| Bug ID     | Headline                                                         |
|------------|------------------------------------------------------------------|
| CSCvb19326 | NTP leap second addition is not working during leap second event |
| CSCvb29204 | BenignCertain on IOS and IOS-XE                                  |
| CSCuv87976 | CLI Knob for handling Leap second add/delete ignore/handle       |

# Caveats Resolved in Cisco IOS Release 15.2(2)E5

| Issue      | Description                                                          |
|------------|----------------------------------------------------------------------|
| CSCux09996 | CIPNAT Att 3 to attach NAT instance not working properly             |
| CSCuv42560 | Trustpool bundle fails to deploy on devices with smaller nvram space |

# Caveats Resolved in Cisco IOS Release 15.2(2)E4

| Issue      | Description                                             |
|------------|---------------------------------------------------------|
| CSCuv37518 | PoE ports report fault when shut and/or PoE is disabled |

# Caveats Resolved in Cisco IOS Release 15.2(2)E3

| Issue      | Description                                                 |
|------------|-------------------------------------------------------------|
| CSCul73513 | Server-client clock not in sync after leap configuration    |
| CSCum17258 | EPM_SESS_ERR: Error in activating feature (EPM ACL PLUG-IN) |
| CSCup81878 | Line by Line Sync fails while deleting dynamic NTP peer     |

| Issue      | Description                                                                    |
|------------|--------------------------------------------------------------------------------|
| CSCur11439 | Energywise Activitycheck powers off phone during an active call                |
| CSCur58372 | "snmp-server enable traps syslog" shows in "show run all" output after removal |
| CSCur59242 | Crash due to tplus_client_stop_timer                                           |
| CSCus09761 | IOS-Phone not placed in critical voice VLAN when AAA server is unreached       |
| CSCus13924 | Device crashes while configuring 'Identity' commands                           |
| CSCus47009 | Switch does not increment the "Received on untrusted ports" DHCP counter       |
| CSCus79132 | Dot1x authentication legacy behavior broken                                    |
| CSCut10251 | Some commands are not in running-config after AUTOINSTALL finishes             |
| CSCut13064 | BPDU filter does not work on output port when STP is disabled                  |
| CSCut20271 | C3560X responds to ARP request from management port                            |
| CSCut27272 | CPUHOG and crash due to Auth Manager process                                   |
| CSCut79680 | ip default-gateway is not seen in running-config after AUTOINSTALL             |
| CSCut87425 | CPU hog in "EEM TCL Proc" after TCL script termination with long runtime       |
| CSCuu50392 | Auth Manager memory leak with ISE authentication                               |
| CSCuu97116 | Acct messages should include Class attribute from authentication               |
| CSCuv06451 | IOSd crash in eap_auth_terminal_state calling free_internal                    |

# Caveats Resolved in Cisco IOS Release 15.2(2)E2

No caveats were resolved in this release

# Caveats Resolved in Cisco IOS Release 15.2(2)E1

| Issue      | Description                                                      |
|------------|------------------------------------------------------------------|
| CSCun80959 | Desg port on the RootBridge experienced block forward for 30 sec |
| CSCup96299 | IPv6 Multicast RIB entry refer to wrong distance                 |
| CSCuq10827 | C3560X cHsrpGrpStandbyState is incorrect                         |
| CSCur00722 | Hard Reset of the Active Sup cause switch to power cycle         |

# Caveats Resolved in Cisco IOS Release 15.2(2)E

| Issue      | Description                                                                                                    |
|------------|----------------------------------------------------------------------------------------------------|
| CSCtn27420 | The switch maintains an IP device tracking table to store information about detected hosts.                                                                                                    |
|            | In 15.2(1)EY, IP Device Tracking (IPDT) is globally enabled. To avoid the ARP probing caused by race conditions or duplicate ip addresses (CSCui55905) the IPDT has been disabled at the interface level by default. This includes IE2000 with command [ip device tracking maximum 0].                                                                                                    |
|            | In 15.2(2)E, a new global command is added to allow a user-defined ARP request source IP instead of using the default source IP 0.0.0.0. The new global command "ip device tracking probe auto-source fallback 0.0.0.x 255.255.255.0 override" allows the user to use the host address of 0.0.0.x in the subnet to avoid any duplicate IP address problems.                                                                                                    |
| CSCun95906 | On Cisco IE 2000, you can use an SD card as the boot device and to store a configuration file. (For information about how to use SD card, see <i>Using an SD Card with the Cisco IE 2000 Switch, Cisco IOS Release 15.0(2)EA1</i> here: http://www.cisco.com/c/dam/en/us/td/docs/switches/lan/cisco_ie2000/hardware/sd-card/sd_card.pdf.) However, because crypto keys are not stored on an SD card for security reasons, you could be locked out from accessing a new switch when you use an SD card to boot up the switch. An enhancement in 15.2(2)E provides for automatic regeneration of the key if SSH is properly configured. This enhancement ensures seamless zero touch replacement of a switch. |

# **Documentation Updates**

• Related Documentation, page 17

# **Related Documentation**

#### Installation, Configuration, Maintenance, and Operation Guides

http://www.cisco.com/en/US/products/ps11245/tsd\_products\_support\_series\_home.html

#### Online Help (available on the switch)

- Express Setup online help
- Device Manager online help

#### **SFP Information**

- Compatibility Information: www.cisco.com/en/US/products/hw/modules/ps5455/products\_device\_support\_tables\_list.html
- Installation Notes: www.cisco.com/en/US/products/hw/modules/ps5455/prod\_installation\_guides\_list.html

#### **MIBs**

- MIBs for this product are listed in the datasheet: www.cisco.com/en/US/prod/collateral/switches/ ps9876/ps12451/data\_sheet\_c78-705523.html
- MIBs can be located with this MIB tool by using the IOS version number: tools.cisco.com/ITDIT/MIBS/

# Obtaining Documentation, Obtaining Support, and Security Guidelines

For information on obtaining documentation, submitting a service request, and gathering additional information, see the monthly *What's New in Cisco Product Documentation*, which also lists all new and revised Cisco technical documentation, at:

http://www.cisco.com/en/US/docs/general/whatsnew/whatsnew.html

Subscribe to the *What's New in Cisco Product Documentation* as a Really Simple Syndication (RSS) feed and set content to be delivered directly to your desktop using a reader application. The RSS feeds are a free service and Cisco currently supports RSS version 2.0.

This document is to be used in conjunction with the documents listed in the "Related Documentation" section.

Cisco and the Cisco logo are trademarks or registered trademarks of Cisco and/or its affiliates in the U.S. and other countries. To view a list of Cisco trademarks, go to this URL: <a href="https://www.cisco.com/go/trademarks">www.cisco.com/go/trademarks</a>. Third-party trademarks mentioned are the property of their respective owners. The use of the word partner does not imply a partnership relationship between Cisco and any other company. (1110R)

© 2012-2017 Cisco Systems, Inc. All rights reserved.